### **Log Into Chrome NOT Drive**

- 1. If logging into Chrome on a home computer, ClassLink becomes your homepage!
- 2. Logging into the Chrome Browser logs you into the entire GSuite for Education including Google Drive, Google Classroom, and YouTube.
- 3. Logging into the Chrome Browser will also allow a user to save bookmarks and extensions and access them on any device if they login to the Chrome browser.

### **\*\*\*This is different than logging into Google Drive! If you are logged into Drive, you are not necessarily logged into Chrome!\*\*\***

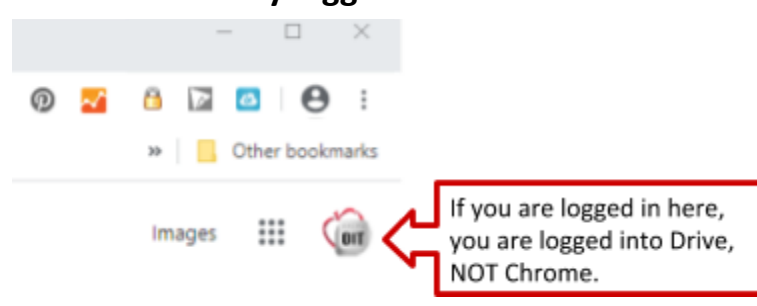

**Log Into [Chrome](https://youtu.be/RSp_ta5vOu0) Video Tutorial** (4 minutes)

More than one Google Account? Here are directions for [managing](https://drive.google.com/open?id=1ECldqGbrvVoeQLL7epx0khT7MAipnJc6UCAHOyDd-OY) multiple Google Accounts. (AACPS, personal gmail, etc)

# **Directions:**

- 1. Open the Chrome Browser.
- 2. Select the icon in the upper right hand corner of the screen, to the left of the three vertical dots. Typically it is a head and shoulders, but it could also be your first initial or Google profile picture.
- 3. The sign into Chrome box will appear. Enter your AACPS username@aacps.org in the box and select "Next."

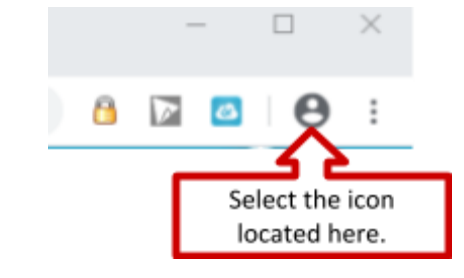

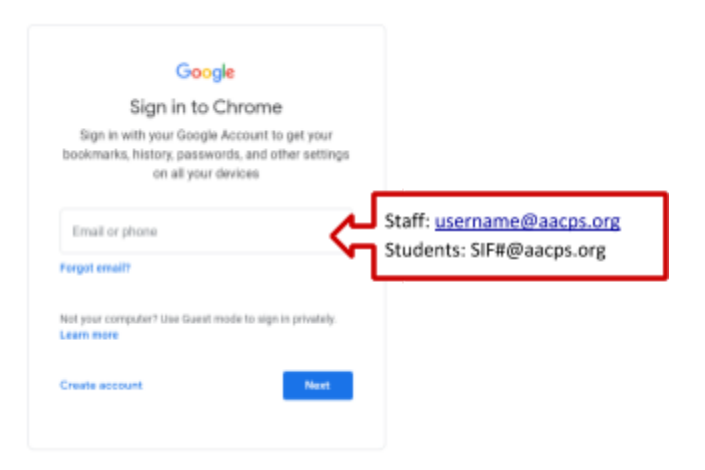

4. A second login screen will appear. Enter your AACPS username@aacps.org again and select "Next".

5. Enter your current AACPS password.

6. . If correct, verify the account by selecting continue.

7. When prompted, select "Link Data."

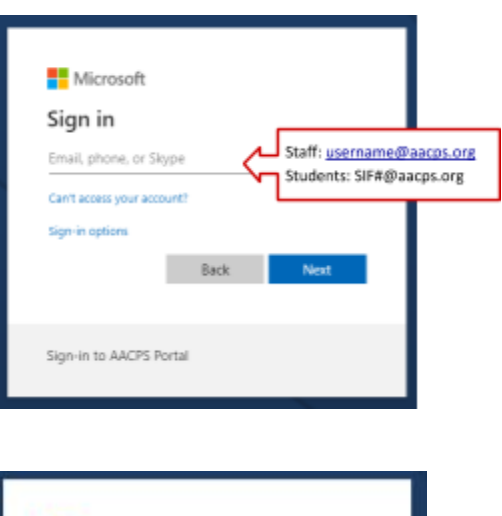

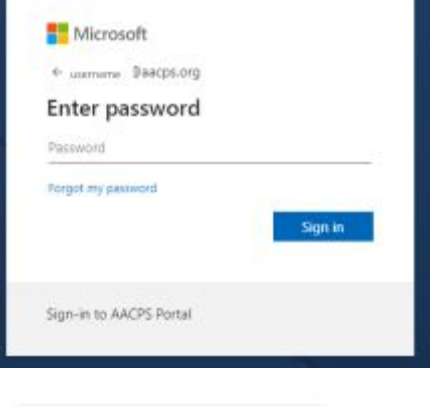

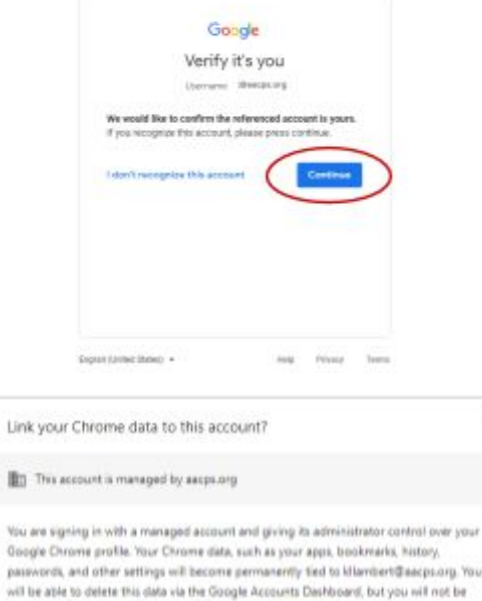

Link data

able to associate this data with another account. Learn more

 $\times$ 

8. When prompted turn on sync.

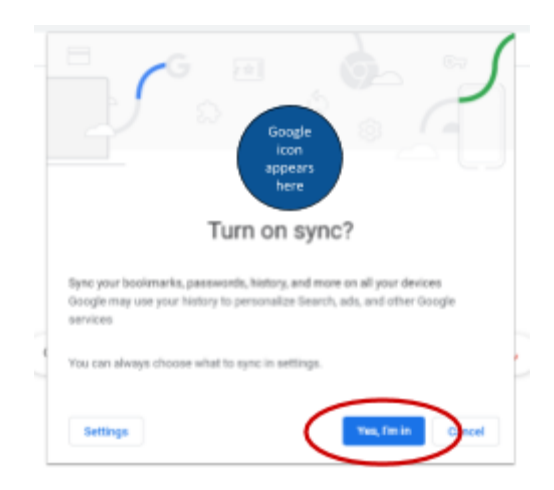

## **Congratulations! You have logged into the Chrome browser!**

Your picture or an icon with your first initial will appear below the X in the upper right hand corner of the screen. When you select the icon, it should say "syncing to username@aacps.org".

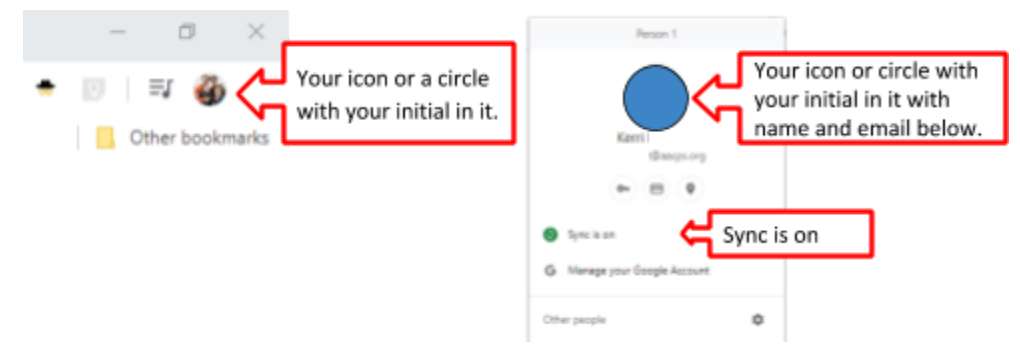

Please note, you may occasionally find the sync to your account has been paused. You will be prompted to log in again to continue.

#### **\*\*\*\*Important\*\*\*\***

**If your icon picture appears beside the three vertical dots, but has a blue button in the pop-out window, you are NOT logged in!!!**

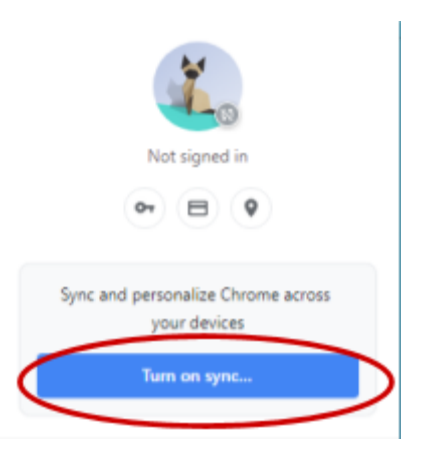